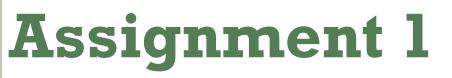

Server Side Technologies – SE4

## Manuel Escrig Ventura (A00180182)

## **GRAILS WEB APPLICTION (WEB STORE)**

# November 11

manuelescrig@gmail.com

#### **Table of Contents**

| 1. Introduction                             | 3  |
|---------------------------------------------|----|
| 2. Screen shots                             | 5  |
| 3. Overview                                 | 12 |
| 4. Assumptions creating the web application | 13 |

### **Table of Figures**

| Figure 1 - List of domain classes                     | 3 |
|-------------------------------------------------------|---|
| Figure 2 - List of domain controllers                 | 3 |
| Figure 3 - List of the views                          | 4 |
| Figure 4 - Controller: Main                           | 5 |
| Figure 5 - Controller: User - Action: Login           | 5 |
| Figure 6 - Controller: User - Action: Register        | 6 |
| Figure 7 - Controller: User - Action: Register        | 6 |
| Figure 8 - Controller: Category - Action: Create      | 7 |
| Figure 9 - Controller: Category - Action: List        | 7 |
| Figure 10 - Category: Controller - Action: Show       | 8 |
| Figure 11 - Category: Controller - Action: Edit       | 8 |
| Figure 12 - Controller: Product - Action: Create      | 9 |
| Figure 13 - Controller: Product - Action: List        | 9 |
| Figure 14 - Controller: Product - Action: Showl       | 0 |
| Figure 15 - Controller: Product - Action: Editl       | 0 |
| Figure 16 - Controller: Bag - Action: Showl           | 1 |
| Figure 17 - Controller: Main – Action: Index (admin)l | 1 |

#### **1. Introduction**

The goal of this assignment is to develop a web application using Grails. We expect to have 3-5 domain classes in the application including test cases for your domain classes.

In this case I have developed a Web Store, I choose a this application because I have in mind to finish this application with more classes and controllers and uploaded to a web server so it can be online and it can be something useful.

To develop this project I have been using STS (SpringSource Tool Suite) for Mac OSX and the version of grails is 1.3.7.

List of domain classes:

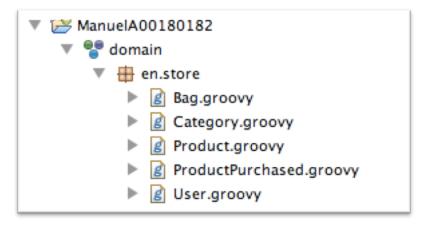

Figure 1 - List of domain classes

List of domain controllers:

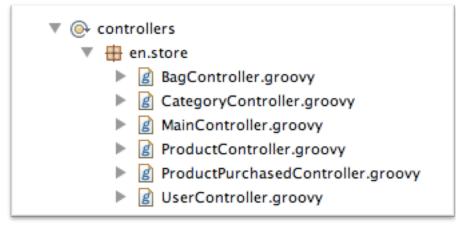

Figure 2 - List of domain controllers

#### List of views:

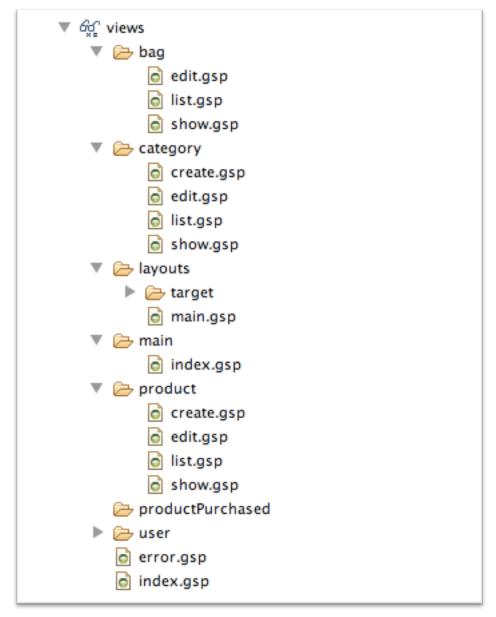

Figure 3 - List of the views

#### 2. Screen shots.

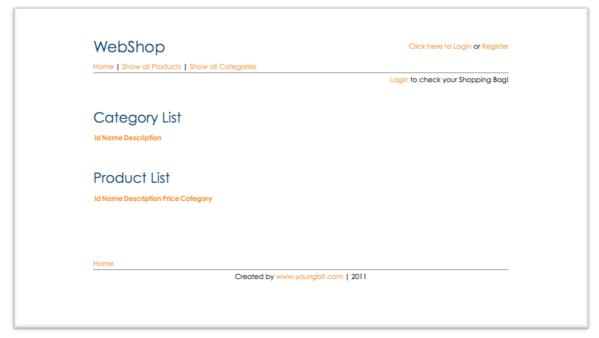

Figure 4 - Controller: Main

| WebShop               |                                               | Click here to Login or Regist    |
|-----------------------|-----------------------------------------------|----------------------------------|
| Home   Show all Produ | ucts   Show all Categories                    |                                  |
|                       |                                               | Login to check your Shopping Bag |
|                       |                                               |                                  |
|                       | Login                                         |                                  |
|                       | Please login with your username and password. |                                  |
|                       | Don't have an account? Sign up now!           |                                  |
|                       | Username                                      |                                  |
|                       | Password                                      |                                  |
|                       |                                               |                                  |
|                       | Login                                         |                                  |
|                       |                                               |                                  |
|                       |                                               |                                  |
| Home                  |                                               |                                  |
|                       | Created by www.youngbit.com   2011            |                                  |

Figure 5 - Controller: User - Action: Login

| WebSho            | þ                                 |                | Click here to Login     | or Register |
|-------------------|-----------------------------------|----------------|-------------------------|-------------|
| Home   Show all P | roducts   Show all Categories     |                |                         |             |
|                   |                                   | L              | ogin to check your Shop | ping Bag!   |
|                   |                                   |                |                         |             |
| Use               | r Registration                    |                |                         |             |
| Com               | plete the form below to create an | account!       |                         |             |
|                   | Username                          |                |                         |             |
|                   | Password                          |                |                         |             |
|                   | Confirm Password                  |                |                         |             |
|                   |                                   |                |                         |             |
|                   | First Name                        |                |                         |             |
|                   | Last Name                         |                |                         |             |
|                   |                                   | Create Account |                         |             |
|                   |                                   |                |                         |             |

Figure 6 - Controller: User - Action: Register

| WebSł       | nop                             |                    |                   | Click here to Logi    | n <mark>or</mark> Register |
|-------------|---------------------------------|--------------------|-------------------|-----------------------|----------------------------|
| Home   Show | v all Products   Show all Categ | jories             |                   |                       |                            |
|             |                                 |                    | Lo                | ogin to check your Sh | opping Bag!                |
|             |                                 |                    |                   |                       |                            |
|             | User Registration               |                    |                   |                       |                            |
|             | Complete the form below to a    | create an account! |                   |                       |                            |
|             |                                 |                    |                   |                       |                            |
|             | Username                        | admin              |                   |                       |                            |
|             | Password                        | •••••              |                   |                       |                            |
|             | Confirm Password                | •••••              |                   |                       |                            |
|             | First Name                      | Manuel             |                   |                       |                            |
|             | Last Name                       | Escrig             |                   |                       |                            |
|             |                                 |                    | Create Account    |                       |                            |
|             |                                 |                    |                   |                       |                            |
|             |                                 |                    |                   |                       |                            |
|             |                                 |                    |                   |                       |                            |
| Home        |                                 |                    | unabit.com   2011 |                       |                            |

Figure 7 - Controller: User - Action: Register

| WebSho          | p                         |                                           | Manuel Escr | ig   Logout |
|-----------------|---------------------------|-------------------------------------------|-------------|-------------|
| Home   Show all | Products   Show all Categ | gories   Create Product   Create Category |             |             |
|                 |                           |                                           | My Sh       | opping Bag  |
|                 |                           |                                           |             |             |
| Cr              | eate Category             |                                           |             |             |
| Cor             | mplete the form below to  | create a new Category!                    |             |             |
|                 |                           |                                           |             |             |
|                 |                           | Category 1                                |             |             |
|                 | Description               | Descripction Category 1                   |             |             |
|                 | User                      | admin 🗾                                   |             |             |
|                 |                           | Create Category                           |             |             |
|                 |                           |                                           |             |             |
|                 |                           |                                           |             |             |
| Home            |                           |                                           |             |             |
|                 | C                         | Created by www.youngbit.com   2011        |             |             |

Figure 8 - Controller: Category - Action: Create

| WebShop                                                              | Manuel Escrig   Logout |
|----------------------------------------------------------------------|------------------------|
| Home   Show all Products   Show all Categories   Create Product   Cr | eate Category          |
|                                                                      | My Shopping Bag        |
| Category List                                                        |                        |
| Id Name Description                                                  |                        |
| 1 Category 1 Descripction Category 1                                 |                        |
| 2 Category 2 Descripction Category 2                                 |                        |
| 3 Category 3 Descripction Category 3                                 |                        |
| Home                                                                 |                        |
| Created by www.youngbit.co                                           | om   2011              |
|                                                                      |                        |
|                                                                      |                        |
|                                                                      |                        |

Figure 9 - Controller: Category - Action: List

| WebShop                                                                                            | Paco Garcia   Logout |
|----------------------------------------------------------------------------------------------------|----------------------|
| Home   Show all Products   Show all Categories                                                     |                      |
|                                                                                                    | My Shopping Bag      |
|                                                                                                    |                      |
| Products in Category 1                                                                             |                      |
| Descripction Category 1                                                                            |                      |
| Created by: admin<br>Date Created: 2011-11-21 10:39:34.532   Last Updated: 2011-11-21 10:39:34.532 |                      |
| Id Name Description Price Category                                                                 |                      |
| 1 Product 1 Description Product 1 33.99 Category 1                                                 |                      |
| 2 Product 2 Description Product 222.5 Category 1 3 Product 3 Description Product 30.99 Category 1  |                      |
| 3 Ploduct 3 Description Ploduct 30,39 Category 1                                                   |                      |
|                                                                                                    |                      |
| Home                                                                                               |                      |
| Created by www.youngbit.com   2011                                                                 |                      |

Figure 10 - Category: Controller - Action: Show

| WebS        | hop                             |                              |               | Manuel Esc | rig   Logou |
|-------------|---------------------------------|------------------------------|---------------|------------|-------------|
| Home   Show | w all Products   Show all Categ | ories   Create Product   Cre | eate Category |            |             |
|             |                                 |                              |               | My Sł      | nopping Bag |
|             | Description                     |                              | 1             |            |             |
| Home        |                                 |                              |               |            |             |

Figure 11 - Category: Controller - Action: Edit

| WebShop                                   |                                                 | Manuel Escrig   L | LOGOUI |
|-------------------------------------------|-------------------------------------------------|-------------------|--------|
| Home   Show all Products   Show all Categ | ories   <u>Create Product</u>   Create Category |                   |        |
|                                           |                                                 | My Shoppir        | ng Bag |
|                                           |                                                 |                   |        |
| Create Product                            |                                                 |                   |        |
| Complete the form below to a              | create a product!                               |                   |        |
|                                           |                                                 |                   |        |
| Name                                      |                                                 |                   |        |
| Description                               |                                                 |                   |        |
| Price                                     |                                                 |                   |        |
| Stock                                     |                                                 |                   |        |
| Category                                  | Category 1 z                                    |                   |        |
|                                           |                                                 |                   |        |
| User                                      | admin <u>-</u>                                  |                   |        |
|                                           | Create Product                                  |                   |        |

Figure 12 - Controller: Product - Action: Create

| WebShop                                                                                                    | Manuel Escrig   Logout |
|----------------------------------------------------------------------------------------------------|------------------------|
| Home   Show all Products   Show all Categories   Create Product   Create                                       | Category               |
|                                                                                                    | My Shopping Bag        |
|                                                                                                    |                        |
| Product List                                                                                                   |                        |
| Id Name Description Category User                                                                              |                        |
| 1 Product 1 Description Product 1 Category 1 admin                                                             |                        |
| 2 Product 2 Description Product 2 Category 1 admin                                                             |                        |
| 3 Product 3 Description Product 3 Cat2 admin                                                                   |                        |
| line and the second second second second second second second second second second second second second second |                        |
| Home Created by www.youngbit.com                                                                               | 2011                   |
|                                                                                                    |                        |
|                                                                                                    |                        |
|                                                                                                    |                        |

Figure 13 - Controller: Product - Action: List

| WebShop                                  | Manuel Escrig                             | Logout   |
|------------------------------------------|-------------------------------------------|----------|
| lome   Show all Products   Show all Cate | gories   Create Product   Create Category |          |
|                                          | My Shop                                   | ping Bag |
|                                          |                                           |          |
| Product                                  |                                           |          |
| Product 1                                |                                           |          |
| Description                              | Description Product 1                     |          |
| Price                                    | 33.99 Euros                               |          |
| Stock                                    | 5                                         |          |
| Category                                 | Category 1                                |          |
| User                                     | admin                                     |          |
| Created                                  | 2011-11-21 10:40:33.648                   |          |
| Edit Delete                              |                                           |          |
|                                          | Click here to buy this product!           |          |

Figure 14 - Controller: Product - Action: Show

| Home   Show all Products   Show all Categories   Create Product   Create Category My Shopping Edit Product Complete the form below to update a product! Id 1 Name Product 1 |
|----------------------------------------------------------------------------------------------------|
| Edit Product Complete the form below to update a product! Id 1 Name Product 1                                                                                               |
| Complete the form below to update a product!  Id 1 Name Product 1                                                                                                    |
| Complete the form below to update a product!  Id I Name Product 1                                                                                                    |
| ld 1<br>Name Product 1                                                                                                    |
| Name Product 1                                                                                                    |
| Name Product 1                                                                                                    |
|                                                                                                    |
| Description Description Product 1                                                                                                    |
| Price 0.99                                                                                                    |
| Stock 3                                                                                                    |
| Cotegories Category 1 -                                                                                                    |
|                                                                                                    |
| User admin -                                                                                                    |
| Update                                                                                                    |

Figure 15 - Controller: Product - Action: Edit

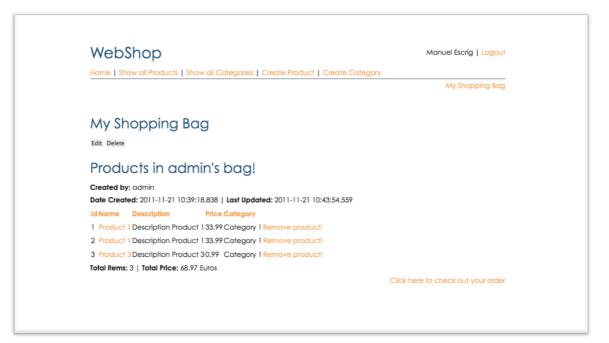

Figure 16 - Controller: Bag - Action: Show

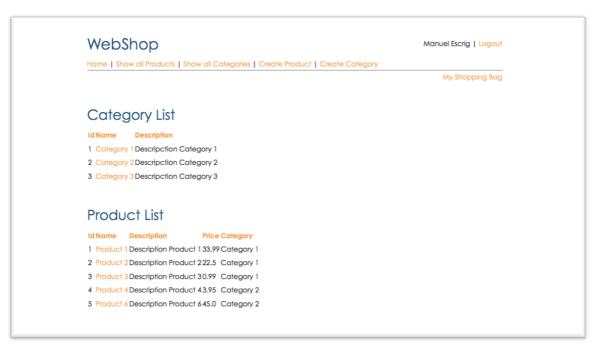

Figure 17 - Controller: Main – Action: Index (admin)

#### 3. Overview.

The application has 5 domain classes:

- **User:** Used to store all the information about the users and the admin, the user that has as a username "admin" has all the control of the application and will be able to create new categories and new products as well as edit them. The other users they just can buy products and see the items in the different categories
- **Product:** Has the information of the different items of the store, each product belong to one category and one user, and has different information such as name, description, price, stock...
- **Category:** Each category can have many products and is useful to see the different products of the store because you can list them throw different categories. It has a name and a description and belongs to one user.
- **ProductPurchased:** This domain class is useful when we click on "buy a product" because then we generate a new object related to the product that we want to buy, and related to the user (bag) who wants to buy it and it also stores the price (just in case it can changes) and the quantity. (I have the idea of implementing the option of when you buy one product it takes one from the stock)
- **Bag:** It has a list of the ProductPurschased that the user wants to buy, each bag belongs to one user and it store the number of products and the total of the price of the purchase.

#### 4. Assumptions creating the web application.

I had different assumptions while I was developing this application, the main one has been the test cases, some of them I didn't have enough time to develop them well, I wanted to spend more time with the test cases but I couldn't.

Another assumption is that I would like to spend more time developing the application and I will create a new domain class called picture, because I think is important to have pictures of the products so that will be great.

Then I would like to integrate more information in those classes such us number of items that users has purchased and staff like that, so we can have statistics of the sells.

And finally spend time developing a better design of the website.